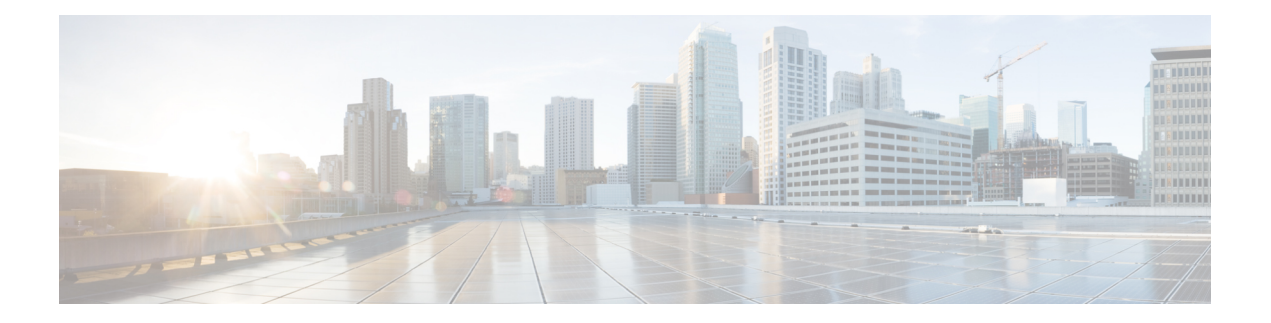

## **Topology**

This chapter has details of the network topology with details of the devices and connections of the Cisco Nexus Dashboard Data Broker.

Beginning with Release 3.10.1, Cisco Nexus Data Broker (NDB) has been renamed to Cisco Nexus Dashboard Data Broker. However, some instances of NDB are present in this document, to correspond with the GUI, and installation folder structure. References of NDB/ Nexus Data Broker/ Nexus Dashboard Data Broker, can be used interchangeably.

• [Topology,](#page-0-0) on page 1

## <span id="page-0-0"></span>**Topology**

The **Topology** tab provides an integrated view of the Cisco Nexus Dashboard Data Broker network.

The topology diagram displays the elements of the network. Hover over an element to get details about it. Click an element, for more information about the element.

The displayed network elements are:

- Connected NDB devices
- Input ports
- Monitoring tools
- NX-OS Devices
- ACI Devices

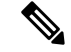

**Note**

Click **Refresh**( ) to view the latest topology.

The following actions can be performed from the **Topology** tab:

- **Add NDB Device** See [Adding](cisco-nexus-dashboard-data-broker-configuration-guide-3103_chapter8.pdf#nameddest=unique_54) an NDB Device for more details.
- **Add Span Device** See [Adding](cisco-nexus-dashboard-data-broker-configuration-guide-3103_chapter8.pdf#nameddest=unique_55) a Span Device for more details.
- **Add Monitoring Tool**—See Adding a [Monitoring](cisco-nexus-dashboard-data-broker-configuration-guide-3103_chapter10.pdf#nameddest=unique_56) Tool for more details.

**Topology**

 $\mathbf{l}$ 

٦